# **Título**: **Conjunto de actividades para desarrollar habilidades con el tabulador electrónico microsoft Excel en los preuniversitarios.**

Autores: Lic. Yoendris Hechevarria Derronselet , MSc. César Miguel de la Cruz Moreno, y MSc. Ricardo Enrique Fornaris Frías .

Departamento de Educación Laboral – Informática, Universidad de Granma, Sede Blas Roca Calderío, Manzanillo87510, Granma, Cuba. E-mail: [yhechavarriad@udg.co.cu.](about:blank)

Departamento de Educación Laboral – Informática, Universidad de Granma, Sede Blas Roca Calderío, Manzanillo 87510, Granma, Cuba. E-mail: [cdelacruzm@udg.co.cu](about:blank)

Departamento de Educación Laboral – Informática, Universidad de Granma, Sede Blas Roca Calderío, Manzanillo87510, Granma, Cuba. E-mail: [rfornarisf@udg.co.cu](about:blank) 

### **Resumen**:

 $\mathbb{R}^2$ 

La presente investigación tiene como objetivo proponer un conjunto de actividades para desarrollar habilidades informáticas en el tabulador electrónico Microsoft Excel en los estudiantes del octavo dos del ESBU "Carlo Cuello". La misma expone las principales deficiencias que existen en la utilización de este tabulador electrónico Microsoft Excel en los estudiantes escogidos como muestra. Su importancia radica en el tratamiento a los diferentes contenidos teóricos que se abordan desde el surgimiento de los tabuladores electrónicos como programas informáticos hasta la sistematización de su utilización mediante la aplicación de las nuevas tecnologías.

#### **Resumen en ingles**

Present it investigation aims at proposing a set of activities to develop information-technology abilities in the electronic tabulator Microsoft Excel.. The same exposes the principal deficiencies that exist in the utilization of this electronic tabulator Microsoft Excel in the students chosen like sign. His importance consists in the treatment to the different theoretic contentses that tackle from the surging of the electronic tabulators like information-technology programs to the systematization of its intervening utilization the application of the new technologies themselves.

Palabras Claves: tabulador, electrónico

### **Introducción**

El impacto que han tenido esos avances tecnológicos en la educación han convertido al ser humano en un ser más exigente. Él ha descubierto que tiene a su alcance la tecnología que le facilita su aprovechamiento. Este desarrollo alcanzado en las nuevas tecnologías de la informática han repercutido positivamente en todos los sectores de la sociedad, una excepción de esto no ha sido la educación, por lo que la Revolución no se hizo esperar en acatar estas nuevas vías para fomentar el conocimiento.

La computación, se inserta en la concepción educativa que materializa nuestro sistema educacional; una educación que tiene como fin lograr el máximo desarrollo posible para cada niño y niña de manera integral y armónico, a partir de una sociedad basada en los principios de verdadero humanismo y cooperación social, para garantizar la formación de ciudadanos inteligentes, capaces y solidarios.

El desarrollo que ha alcanzado la informática en el ámbito mundial diferentes áreas, en particular en la educación y la experiencia nacional acumulada en este campo, plantea la necesidad de investigar un conjunto de problemas inherentes a la informática educativa, que tenga la flexibilidad de ajustarse y modificarse según el avance de las tecnologías, el desarrollo de la sociedad cubana y el contexto de su aplicación. En este sentido lo principal es contribuir al perfeccionamiento y optimización del sistema educacional y dar respuesta a las necesidades informáticas de la sociedad.

El trabajo de los preuniversitarios se ha enmarcado en el desarrollo de habilidades informáticas en los estudiantes, motivando a las nuevas generaciones al estudio de la informática, previendo fortalecer el conocimiento de los futuros profesionales mediante la explotación de las nuevas tecnologías, es por ello que inmersos en este propósito es de obligada atención la utilización de los programas informáticos, pues con su adecuada utilización se abren horizontes insospechados en el mundo fascinante del saber y los conocimientos se vierten sobre los que decidan adentrarse en una vía que conduce al mejoramiento humano y al crecimiento personal. El autor teniendo en cuenta lo anterior y a través de la observación realizada al desempeño de los estudiantes pudo comprobar que los mismos presentan dificultades:

- Los estudiantes presentan dificultades en la utilización, edición y modificación de tablas, no tienen dominio de los conceptos de fila, columna y celda.
- No poseen la habilidad de seleccionar hoja de cálculo, celda o rango de celda.
- No operan con rango (mover, copiar y borrar su contenido).
- No dominan la habilidad de insertar o eliminar filas o columnas. No pueden procesan información a través del uso de funciones (suma, porciento) y operadores (suma, resta, multiplicación, división).

Entre las causas de estas insuficiencias se tienen: poca motivación y aprovechamiento de los contenidos de las diferentes asignaturas, insuficiente tratamiento de las habilidades informáticas, en los programas de la asignatura de computación no se precisan los conocimientos y acciones dirigidos a

desarrollar habilidades informáticas.

### **Desarrollo**

Los primeros intentos para la implementación de la tabulación de datos de forma automatizada (Ferrer, 1984), surgen precisamente cuando Dan Bricklin, estudiante en esa época de la Hardward Bussines School en la elaboración de su tesis comprobó el número tan elevado de cálculos repetitivos que tenía que hacer para el análisis de un caso en la gestión empresarial. Ideó entonces un programa que se encargara de volver a calcular automáticamente los resultados cada vez que se procedía a la variación de uno o más datos.

Con la ayuda de su amigo Bob Frankston, del Massachusetts Institute of Technology, fundó la Software Arts, Inc. para la producción del programa. A ellos dos se sumó otro diplomado de Harward, Dan Fylstra, que se ocupó de la comercialización del producto a través de Personal Software, Inc. y Visicalc entró en la leyenda de las denominadas hojas electrónicas (Spreadsheet) que dieron a la luz nuevas expectativas al tratamiento y representación gráfica de los datos.

En el año 1980 el norteamericano Kapor crea la compañía Lotus Development Co. e introduce, mediante el programa Lotus 1 2 3 en 1981, el concepto de Integrated Software Package (paquete integrado de programas), el cual ponía al alcance del usuario tres de las aplicaciones más usadas hasta ese momento (hojas de cálculo electrónica, gráficos integradores y bases de datos), todos ellos en un sólo programa.

Con la introducción de las nuevas tecnologías y el desarrollo alcanzado por la informática, se utilizan paquetes integrados que operan sobre Windows, donde la hoja de cálculo está representada por el Excel, el cual es considerado por muchos como el Tabulador Electrónico más potente en la actualidad. Teniendo en cuenta que la formación de las nuevas generaciones de alumnos ha de enfrentarse a un gran volumen de conocimientos científicos para un adecuado nivel de desarrollo intelectual, entonces podemos decir que el tratamiento de conceptos en la informática juega un papel determinante tanto como objeto de estudio o como herramienta de trabajo en el proceso de enseñanzaaprendizaje.

A nuestro juicio, por lo que hemos podido investigar, entre los Tabuladores Electrónicos más difundidos en el mundo tenemos el Lotus 1 2 3 (es uno de los programas más poderosos por su gran flexibilidad y facilidad de utilización) y el Microsoft Excel que posee las cualidades para ser uno de los mejores TE sobre Windows. De una forma rápida y eficiente las Hojas de Cálculos Electrónicas permiten la organización de datos numéricos interrelacionados, los cuales, a su vez, pueden ser operados, o bien, generados por la propia hoja electrónica. Ellas facilitan la realización de operaciones matemáticas con el uso de fórmulas y números almacenados en las celdas que podrán ser usadas una y otra vez para analizar la sensibilidad de los datos de entrada.

Por lo anteriormente, expuesto podemos definir como Tabulador Electrónico un conjunto de programas que simulan una hoja de cálculo en la memoria de la computadora, la cual permite realizar operaciones de cálculo, análisis de información y representaciones gráficas. Seguidamente caracterizamos algunos TE entre los que se encuentran los utilizados en nuestro sistema de enseñanza (MSX-PLAN, SUPERCALC y EXCEL).

Aspectos gnoseológicos del Tabulador electrónico Microsoft Excel.

El autor a través de consultas realizadas en Internet sobre los diferentes criterios para definir Microsoft Excel encontró que:

• Excel es un programa que permite la manipulación de libros y hojas de cálculo. Un libro es el archivo en que se trabaja y donde se almacenan los datos. Como cada libro puede contener varias hojas, pueden organizarse varios tipos de información relacionada en un único archivo.

• Microsoft Office Excel, mejor conocido sólo como Microsoft Excel, es una aplicación para manejar hojas de cálculos. Este programa fue y sigue siendo desarrollado y distribuido por Microsoft y es utilizado normalmente en tareas financieras y contables.

• Excel es un libro de cálculo que adopta el concepto GUI (Graphic User Interface), es decir contiene una interface de usuario gráfica que aprovecha la resolución de los monitores VGA o Super VGA.

• Microsoft Excel es una hoja de cálculo que nos permite construir planillas, cuadros estadísticos, registros de asistencias de notas, y demás. Es un programa capaz de trabajar con números de forma sencilla e intuitiva. Para ello se utiliza una cuadrícula donde en cada celda de la cuadrícula se pueden introducir números, letras y gráficos.

• Microsoft Excel es una planilla de cálculos de Microsoft Office y sirve para hacer cálculos por medio de fórmulas o funciones, a través de sus celdas, formadas por columnas y filas.

• Excel es la aplicación por excelencia para el tratamiento de datos numéricos, modelos financieros y generación de gráficos.

• Excel es uno de los programas informáticos más modernos y utilizados en numerosos ámbitos de la vida personal y profesional.

• Microsoft Excel es una hoja de cálculo electrónica de uso general, que se utiliza para organizar, calcular y analizar datos.

### **Diseño del conjunto de actividades para desarrollar habilidades en la utilización del Tabulador Electrónico Microsoft Excel.**

A continuación se presentan diferentes criterios sobre el término conjunto y actividad:

De acuerdo con el Diccionario Océano Práctico, conjunto es: unido o contiguo a otra cosa, reunión de varias cosas que forman un todo. (3, p. 205)

El Diccionario Español de Sinónimos y Antónimos del año 1979 determina que las siguientes palabras son sinónimos de conjunto: combinación, compuesto, reunión, fusión, suma, todo, totalidad, total, copia, acervo, montón, camada, porrada, hatajo, ñaque, unido, contiguo, ligado, aliado y agregado.

Según el Diccionario de la Lengua Española (manual elemental), del año 1990, el término conjunto está definido como: contiguo, unido, incorporado, unión de varias cosas, todo, totalidad.

En el Diccionario Ilustrado Aristos de la Lengua Española se denomina conjunto a: contiguo, allegado, mezclado, agregado de muchas cosas. (2, p. 162.)

El autor después de analizar las anteriores definiciones, llega a la conclusión que al término conjunto le corresponden una serie de palabras claves como: totalidad, unido y contiguo, por lo que así define este término.

En el Diccionario Ilustrado Aristos de la Lengua Española se denomina actividad: a la capacidad de hacer o de actuar sobre algo.

De acuerdo con el Diccionario Océano Práctico, actividad es: un conjunto de acción, tarea, etc. de un campo, entidad o persona. (7, p. 25.)

Una vez examinadas las definiciones anteriores el autor llega a la siguiente conclusión sobre el concepto de actividad: son tareas o acciones que se realizan con un fin determinado. Las definiciones anteriores conllevan al autor a definir qué conjunto de actividades es: son varios ejercicios que poseen similitud entre ellos organizados según

el grado de complejidad que tengan y encaminados a resolver un problema determinado.

Teniendo en cuenta las necesidades de formar una cultura informática elemental en las nuevas generaciones y las posibilidades que hoy existen de iniciar el acercamiento paulatino de los estudiantes a la computación según sus necesidades, principalmente en el Tabulador Electrónico Microsoft Excel y el no contar con una experiencia al respecto, esta investigación tiene como objetivo: diseñar un conjunto de actividades para desarrollar habilidades informáticas en el Tabulador Electrónico Microsoft Excel en los estudiantes del 10mo grado del preuniversitario Carlos Cuello, para ello el autor pone en práctica la creatividad y la destreza manifestada por sus estudiantes, además de contribuir a la formación de una conciencia sobre el tema relacionado con la Informática.

En muchas de estas actividades se utilizarán medios de enseñanzas que constituyen un componente del proceso de enseñanza - aprendizaje como soporte o base material imprescindible en diferentes áreas del desarrollo del Tabulador Electrónico Microsoft Excel, uno de los más novedosos es sin duda la utilización adecuada de este tabulador electrónico. Haciendo uso de esta tecnología, el autor propone el siguiente modelo teórico.

Diseño del modelo teórico propuesto y su metodología.

#### **Actividad No.1**

**Titulo:** estructura de Microsoft Excel.

**Objetivo:** identificar las partes fundamentales de Microsoft Excel.

**Método:** trabajo independiente.

**Medio de enseñanza:** tabulador Electrónico Microsoft Excel.

**Lugar:** laboratorio.

**Tiempo de duración:** 20 min.

**Tipo de actividad:** consolidación.

**Forma de evaluar**: por parejas.

# **Desarrollo:**

Para desarrollar esta actividad se orienta a los estudiantes abrir el documento que se encuentra en la carpeta mis documentos con el nombre "Ventana de Excel". Los estudiantes observarán la ventana de Microsoft Excel y dirán que parte corresponde a cada número dentro de la imagen.

Observaran la vista de la pantalla inicial de Microsoft Excel. Según las partes señaladas a continuación:

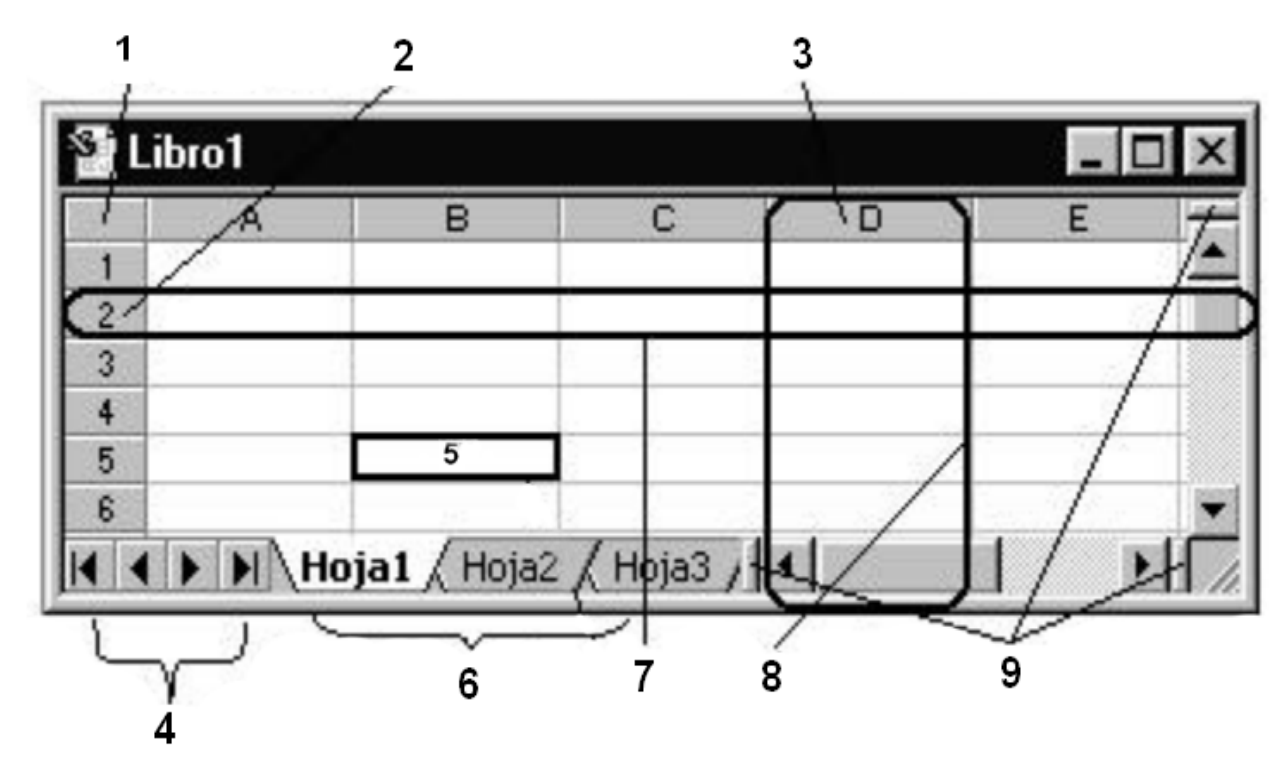

a) Escriba el nombre de las partes que allí se señalan.

b) ¿Cómo se activa o se desactiva las barras de herramientas? ¿Cómo se mueven de lugar?

c) ¿Para qué existen dos botones de minimizar, maximizar o restaurar y de cerrar?

El profesor pasa por los puestos de los estudiantes para observar, controlar la actividad orientada y su realización.

# **Actividad No.2**

**Título:** creando mi primera tabla.

**Objetivo**: introducir datos utilizando los recursos de formato para editar la tabla.

**Método:** trabajo independiente

**Medio de enseñanza:** tabulador Electrónico Microsoft Excel.

**Lugar:** laboratorio de computación.

**Tiempo:** 25 min.

**Tipo de actividad:** consolidación.

**Forma de evaluar:** por parejas utilizando las categorías MB, B, R, M.

# **Desarrollo:**

El profesor explicará a los estudiantes que profundizarán en las operaciones con las Hojas Electrónicas de Cálculo, al utilizar datos para representarlos en una tabla utilizando los recursos de la barra de formato. Presentará el ejercicio para analizarlo de manera conjunta a través de preguntas por el profesor y respuestas de los estudiantes.

Ejercicio:

Edita esta tabla en la hoja dos, teniendo en cuenta que:

- a) El título debe ser escrito en mayúsculas con letra Arial 12 y negrita.
- b) El nombre de los campos en color azul.
- c) Los datos numéricos deben quedar centrados.
- d) Hazle bordes a la tabla.
- e) Inserte una columna donde se pueda ver la conducta.

El profesor revisa el desarrollo de la actividad por puestos, observa, controla la misma y evalúa.

# **Actividad No.3**

**Titulo:** Introducción y edición de datos. **Objetivo:** introducir datos en una hoja electrónica. **Método:** trabajo independiente. **Medio de enseñanza:** Tabulador Electrónico Microsoft Excel **Lugar:** laboratorio de computación.

**Tiempo:** 30 minutos.

**Tipo de actividad:** ejercitación.

# **Desarrollo:**

Se le orienta a los estudiantes ejecutar el Tabulador Electrónico Microsoft Excel mediante el menú inicio / programa / Microsoft Excel. Se explica que introducir datos es sencillo, para ello se debe seguir una sucesión de pasos. Primero, seleccione la celda en la que desea que aparezca la información, introduzca el texto o números que desea y luego pulse INTRO O TAB para introducir lo que escribió. También puede pulsar una tecla de flecha o pulsar otra celda para introducir la información escrita. Puede cancelar una entrada antes de introducirla (por ejemplo, si la introdujo en la celda equivocada o la escribió incorrectamente) pulsando ESC. Si comete un error mientras escribe, puede utilizar la tecla Backpace para deshacer el error.

• En la hoja 3 de su libro de trabajo a partir de la dirección de celda B2 teclee la siguiente tabla:

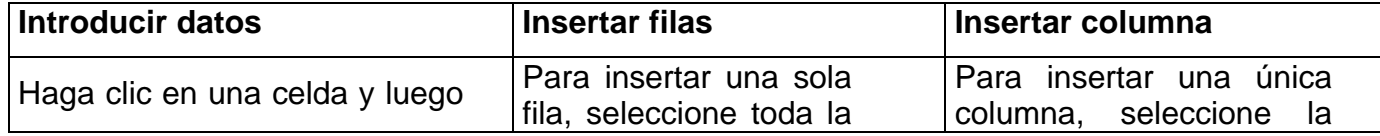

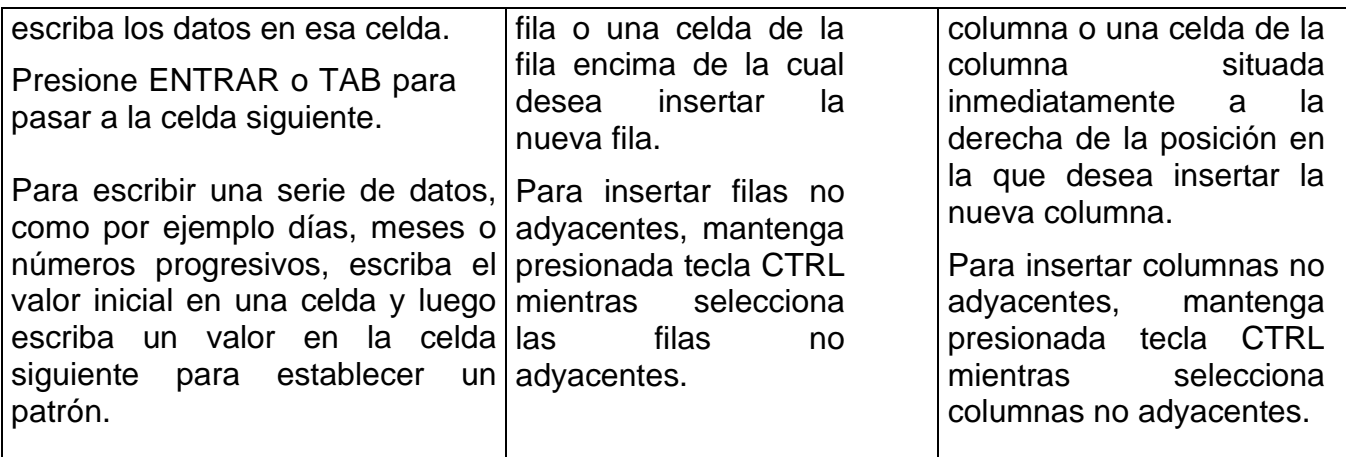

- a) Ponga bordes a su tabla.
- b) Centre los títulos de las columnas destacando los mismos con letra Arial Black a tamaño 14 y color Rojo.
- c) Aplique sombreado de celda amarillo claro al rango de celdas B2:D2
- d) Ajuste el ancho de las columnas.
- e) Para lograr que el contenido de las celdas B3, C3 y D3 se visualice en forma de párrafo, ajuste el texto de modo tal que se logre dicho objetivo.
- f) De ser necesario ajuste el alto de la fila 3.
- g) Combine varias celdas a todo lo ancho de la tabla en la fila 1 y ponga el siguiente título a su tabla: "Hoja Electrónica de cálculo", utilice para ello fuente Arial Black, tamaño 14 de color rojo.
- h) Centre dicho título.

El profesor controla la realización de la actividad dando un recorrido por el laboratorio observando el desempeño de los estudiantes para evaluar y atender las diferencias individuales.

**Forma de evaluar:** por parejas utilizando las categorías MB, B, R, M.

# **Actividad No.4**

**Titulo:** operaciones de Cálculo

**Objetivo:** interactuar con los operadores aritméticos en el Microsoft Excel.

**Método:** trabajo independiente.

**Medio de enseñanza:** tabulador Electrónico Microsoft Excel.

**Lugar:** laboratorio.

**Tiempo de duración:** 20 min.

**Tipo de actividad:** consolidación.

**Evaluación**: individual por los puestos

**Desarrollo.**

Edite la siguiente tabla en una hoja de cálculo de Microsoft Excel, cómo se muestra en la figura.

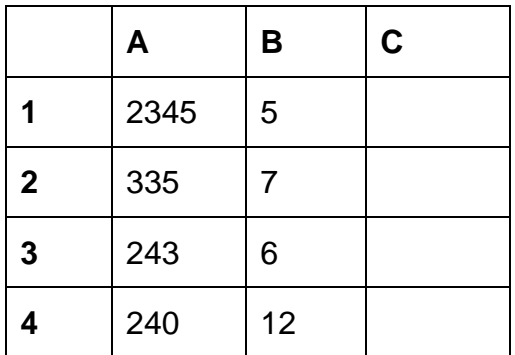

- a) Póngale borde a su tabla centre el contenido de la misma, la rango A, B y C aplíquele un sombreado de color azul.
- b) El valor que se obtiene al sumar A + B es:
- c) El mínimo valor que se obtiene al multiplicar A \* B es:
- d) La diferencia total de A B es:
- e) Inserte una fila para hallar el valor de la división A: B es:

# **Conclusiones**

- El diagnóstico de la situación actual permitió apreciar un descenso en las habilidades informáticas en los alumnos del octavo dos en la asignatura de computación, determinado en lo fundamental por las dificultades que manifestaron estos en cuanto a las habilidades informáticas entre otras causas, a la falta de ejercitación en la práctica pedagógica.
- El conjunto de actividades desarrolladas propició el uso de herramientas y algoritmos para el desarrollo de las habilidades informáticas, con el fin de lograr mayor efectividad en el proceso de enseñanza aprendizaje de la computación en los alumnos del octavo grado.
- El trabajo da respuesta a las principales deficiencias que existen en la utilización de este tabulador electrónico Microsoft Excel en los estudiantes escogidos como muestra. Su importancia radica en el tratamiento a los diferentes contenidos teóricos que se abordan desde el surgimiento de los tabuladores electrónicos como programas informáticos hasta la sistematización de su utilización mediante la aplicación de las nuevas tecnologías.

**Bibliografía**

- ➢ Campistrous, L. (1992). Lógica y procedimientos lógicos del aprendizaje. La Habana: Pueblo y educación.
- ➢ Croañas, S. y Expósito R, C. (1992). Los algoritmos básicos en la resolución de problemas. La Habana: Pueblo y Educación.
- ➢ Cuba, Ministerio de Educación (1996). Programa de informática Educativa Período 1996-2000. (Material Impreso). La Habana.
- ➢ Cuba, Ministerio de Educación (1996). Programa de informática Educativa Período 1996-2000. (Material Impreso). La Habana
- ➢ Expósito Ricardo, C. (2001). Algunos Elementos de Metodología de la Enseñanza de la Informática. La Habana: Pueblo y Educación
- ➢ Frolov G, K. (1991). Elementos de informática. URRSS: MIR.
- ➢ Galperin, P. (1986). Psicología Pedagógica y de las Edades. La Habana: Pueblo y Educación.
- ➢ García González, E. (1995). Dificultades de la aplicación de la computación a la enseñanza: posibles soluciones. Revista Educación, 2, 1-67.
- ➢ Gener Navarro, E. J. (2000). Elementos de Informática Básica. La Habana: Pueblo y Educación
- ➢ Gorsky D, P. (1980). Lógica. La Habana: Pueblo y Educación
- ➢ Guirao Hernández, P. (1988). Diccionario de la Informática Ilustrado (2da ed., Vol 2). La Habana: Revolucionaria.
- ➢ Krinitski, N. (1989). Algoritmos a nuestro alrededor. Moscú: Mir.
- ➢ Labarrere A, F. (1996). Análisis y Autorregulación de la actividad Cognoscitiva de los estudiantes La Habana: Pueblo y Educación.
- ➢ Landa, L. N. (1969). La algoritmización en la enseñanza. Berlín: Orbi.